## PERSONALIZE YOUR MICROSOFT ACCOUNT

You can personalize your Microsoft profile to present a professional and informative look.

- 1. Open a web brower and go to: [https://office.com](https://office.com/)
- 2. Click Sign in
- 3. Logon with your user credentials

## ADD A PHOTO

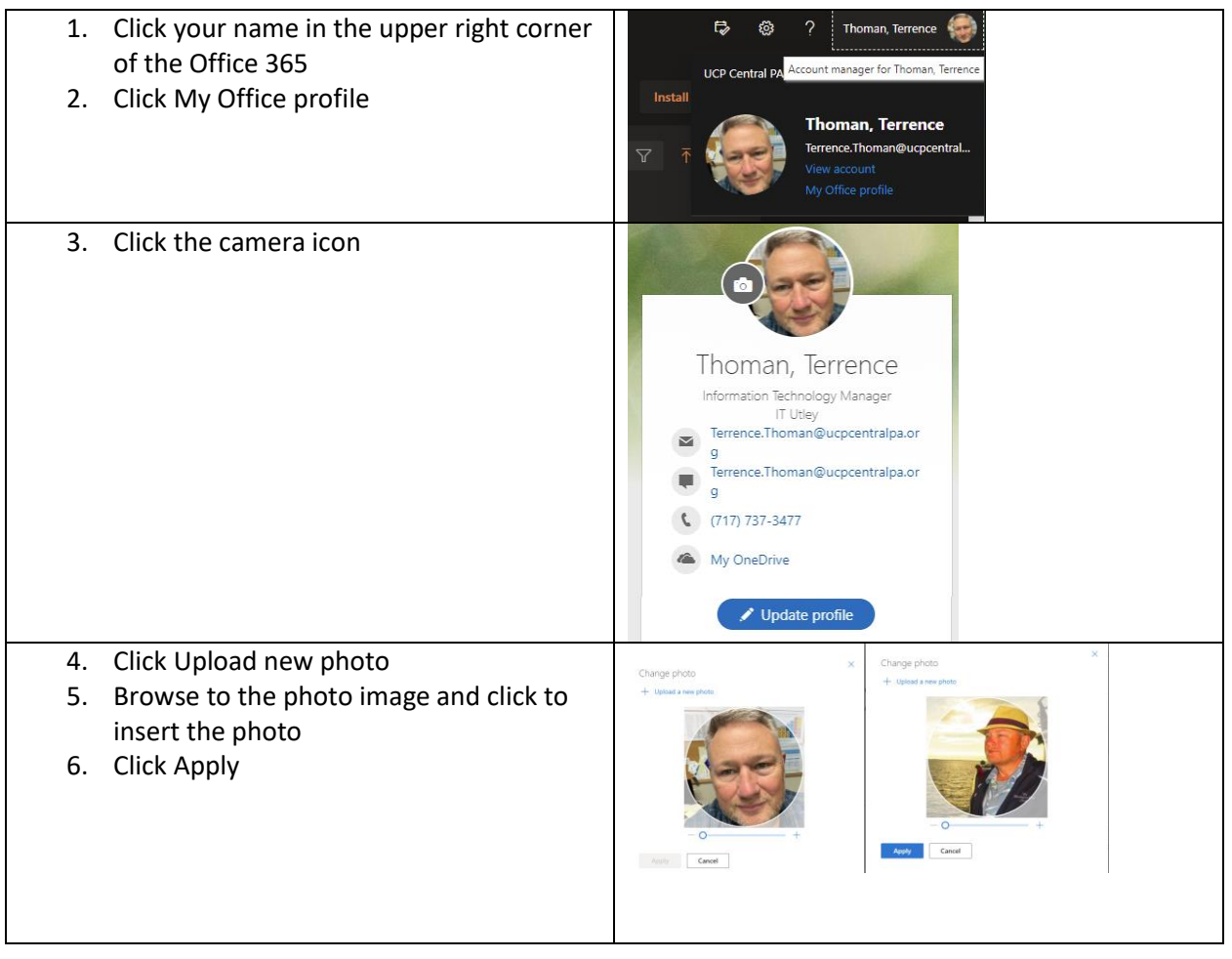